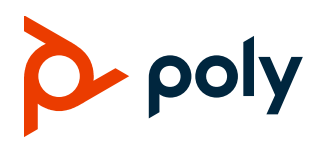

# **Poly CCX Business Media Phones**

#### **CCX 400, CCX 500, CCX 600, and CCX 700**

Poly announces the new release of Poly Unified Communications (UC) Software 7.2.0 for Poly CCX business media phones.

The build ID for UC Software 7.2.0 for CCX is **7.2.0.12360**.

### **Contents**

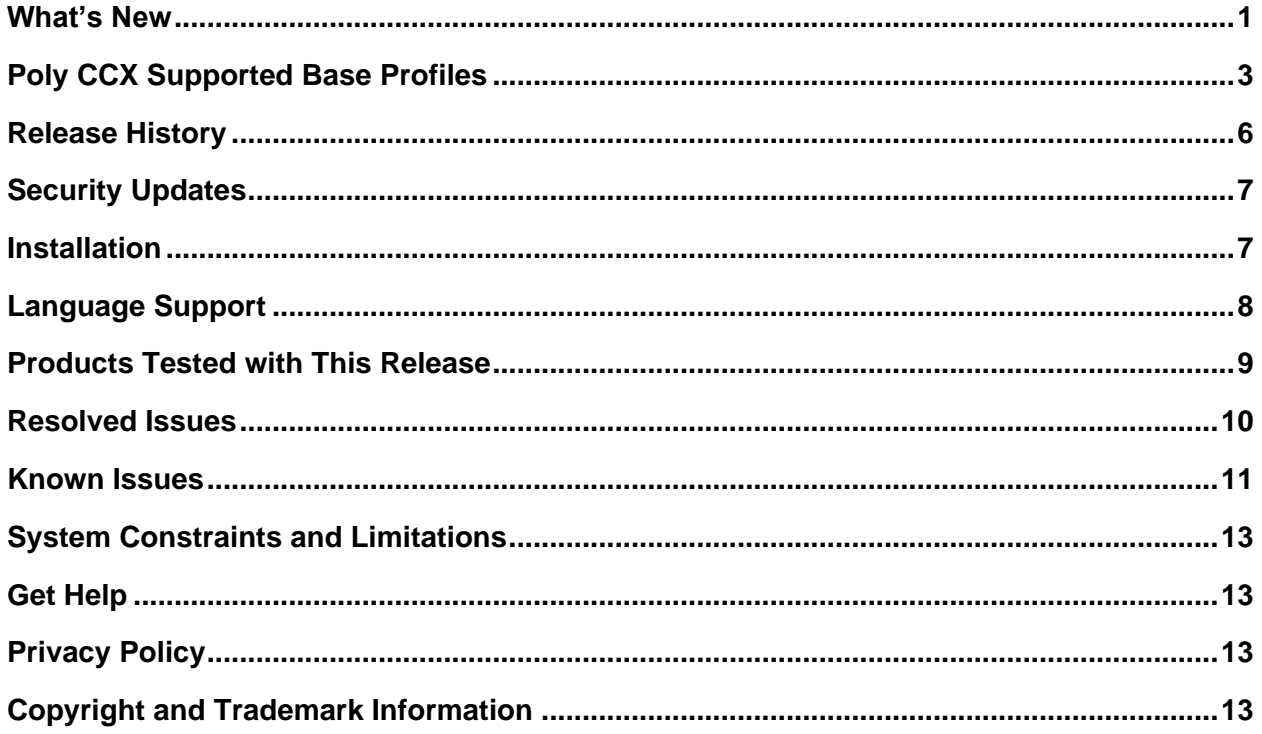

# <span id="page-0-0"></span>**Change to Issue IDs**

Starting with UCS 7.2.0, known and resolved issue IDs for Poly phones no longer use the *EN* prefix. Issue IDs now have the format *VOICE-XXXXX*. Note that the issue ID numbers also reset when moved to the new prefix category.

If you're tracking an issue with an ID in the old format (*EN-XXXXXX*), you can continue to use this number to reference your issue when working with Poly Support.

## **What's New**

Poly CCX UC Software 7.2.0 is a release for OpenSIP only. These release notes include information on important field fixes and the following new features:

- [USB Features on CCX Phones](#page-1-0)
- [Switching Call Applications on CCX Phones](#page-2-1)
- [Basic Authentication for Web Proxy](#page-3-0)
- [STIR/SHAKEN Call Validation](#page-3-1)
- [Media Security Negotiation](#page-3-2)

Poly frequently provides software updates with new features and recommends that you regularly update the software on your Poly CCX business media phones for the best performance and experience.

**Important:** Poly doesn't support Microsoft Teams in this release.

## <span id="page-1-0"></span>*USB Features on CCX Phones*

All Poly CCX business media phones connect with personal computers for additional functionality. In USB audio mode, users can use the phone as an external audio device. As a USB phone, users can take incoming calls and place outgoing calls through their softphone clients on their computers with their CCX phones.

**Note:** Poly CCX 400 business media phones can't connect to a computer and a USB headset at the same time. Users can continue to use headsets that connect to the phone's RJ9 port.

#### **USB Audio Mode on CCX Phones**

USB audio mode enables users to connect their phones to their computers and use them as external USB audio devices.

You can now use USB audio mode on CCX 400 phones and on all available base profiles.

USB audio mode enables the following functions:

- Playing computer audio through the phone's speaker
- Recording audio using the phone's microphone

**Note:** USB audio mode prevents CCX 400 phones from connecting to USB headsets. To use a USB headset on CCX 400 phones, you must disable USB audio mode.

#### <span id="page-2-0"></span>**USB Phone Mode on CCX Phones**

Use your Poly CCX business media phone in USB phone mode while connected to a computer.

**Important:** USB phone mode is a Poly-supported feature pending Microsoft certification.

USB phone mode enables users to place calls directly from the phone hardware through softphone clients, such as Skype for Business or Microsoft Teams, on their Windows computers. Mac computers don't support dialing from the USB phone.

The softphone client on the computer must support Human Interface Device (HID) connections to support USB phones. No other native call applications can run on the phone while in USB phone mode. For the best performance, only use USB phone mode with one softphone client at a time.

**Note:** CCX phones in USB phone mode don't support HID connections in a Zoom Rooms environment. Use the call controls from the Zoom Rooms softphone client on the connected computer.

### <span id="page-2-1"></span>*Switching Call Applications on CCX Phones*

Poly CCX business media phones can switch to Poly OpenSIP call application when you set its defaul call application to Microsoft Teams. This allows you to use Poly OpenSIP as a backup for calling in the rare event that Teams calls are unavailable. You can also configure UCS group paging on phones with Teams set as the default call application.

**Important:** Application switching is only supported on CCX 600 and CCX 700 phones, as well as CCX 400 and CCX 500 phones with hardware revision K or later.

#### **OpenSIP for Failover Calling**

In the unlikely event that Microsoft Teams calling is unavailable, users can switch to an OpenSIP registered line using the Poly UCS call application.

#### **Group Paging with the Poly Control Panel**

Configure the **Poly Control Panel** to enable Poly group paging functionality on Poly CCX business media phones when you set the default call application to Teams.

See the *Poly CCX Business Media Phone Administration Guide* for information on configuring group paging.

Configure group paging in the **Poly Control Panel** to perform one of the following options when the user selects the **Group Page** icon:

- Send a page to the default group 1 page group
- Send a page to a single defined page group
- Display the **Group Page List**, which enables users to select a group to page

#### <span id="page-3-0"></span>*Basic Authentication for Web Proxy*

Configure Poly CCX business media phones to support basic authentication while using web proxy servers. Set up a username and password the phone can use to authenticate with your network's web proxy server.

**Note:** At this time, Poly phones don't support advanced web proxy authentication, such as NTLM.

### <span id="page-3-1"></span>*STIR/SHAKEN Call Validation*

This release supports the STIR/SHAKEN standard protocol for caller ID verification. The STIR/SHAKEN protocol enables the phone to validate incoming calls to help prevent fraudulent acts such as call spoofing. Depending on the level of validation, the phone displays different icons in the caller ID screen.

### <span id="page-3-2"></span>*Media Security Negotiation*

Starting in UC Software 7.2.0, Poly phones process media security separately from RFC 3329.

## **Poly CCX Supported Base Profiles**

For this release, Poly CCX business media phones only support the Generic base profile for OpenSIP deployments.

| <b>Phone Model</b>  | Generic   | <b>Microsoft Teams</b> | <b>Zoom Phone</b> | <b>Skype for</b><br><b>Business</b> |
|---------------------|-----------|------------------------|-------------------|-------------------------------------|
| CCX 400 (Microsoft) | Supported | Not Supported          | Not Supported     | Not Supported                       |
| CCX 400 (OpenSIP)   | Supported | Not Supported          | Not Supported     | Not Supported                       |
| CCX 500 (Microsoft) | Supported | Not Supported          | Not Supported     | Not Supported                       |
| CCX 500 (OpenSIP)   | Supported | Not Supported          | Not Supported     | Not Supported                       |
| CCX 600 (Microsoft) | Supported | Not Supported          | Not Supported     | Not Supported                       |
| CCX 600 (OpenSIP)   | Supported | Not Supported          | Not Supported     | Not Supported                       |
| CCX 700 (OpenSIP)   | Supported | Not Supported          | Not Supported     | Not Supported                       |

**Base Profiles Supported on CCX Business Media Phones in this Release**

#### *Microsoft Teams Components*

The following table lists the component versions for the embedded Teams application on CCX 400, CCX 500, and CCX 600 business media phones.

**Important:** Poly only supports OpenSIP deployments for this release.

For more information on this Teams version, see [What's new in Microsoft Teams.](https://support.microsoft.com/en-us/office/what-s-new-in-microsoft-teams-devices-eabf4d81-acdd-4b23-afa1-9ee47bb7c5e2)

#### **Microsoft Component Versions for CCX Phones**

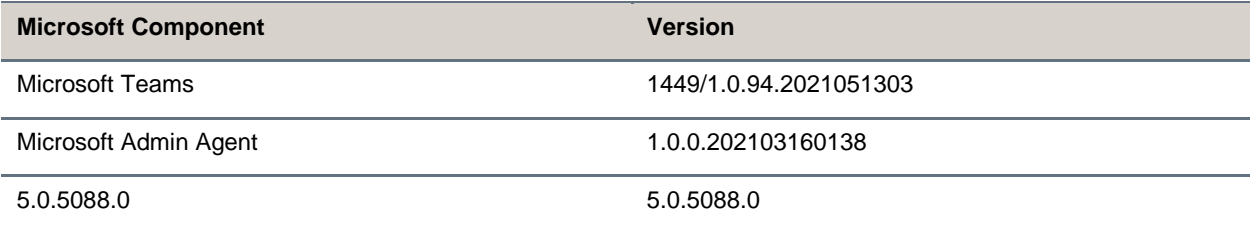

#### *Cameras Supported with CCX 600*

CCX 600 business media phones support the following cameras (Generic and Zoom Phone only):

- Polycom EagleEye Mini USB camera (mounting kit sold separately)
- Polycom EagleEye IV USB camera

#### *Headsets Supported with CCX 400*

CCX 400 business media phones support the following headsets:

- Plantronics Blackwire C710
- Plantronics Blackwire 5220 series
- Plantronics Blackwire 3225 series
- Plantronics Blackwire 7225 series
- Plantronics Savi 8220
- Poly CS 530

## *Headsets Supported with CCX 500, CCX 600, and CCX 700*

CCX 500, CCX 600, and CCX 700 business media phones support the following headsets:

- Poly Voyager 8200 UC Bluetooth headset
- Poly Voyager 8200 UC USB headset
- Poly Voyager Focus UC B825 USB Headset & BT headset
- Plantronics Blackwire 710 corded headset
- Plantronics Blackwire 5220 USB headset
- Plantronics Blackwire 3225 USB headset
- Plantronics EncorePro 510D (Adaptor DA90)
- Plantronics EncorePro HW720 (Adaptor DA80 and DA70)
- Plantronics EncorePro HW510 (Adaptor DA80 and DA70)
- Plantronics EncorePro 520 (only RJ9 support)
- Plantronics MDA100 QD

# <span id="page-5-0"></span>**Release History**

The following table lists the release history of Poly CCX business media phones.

#### **Release History**

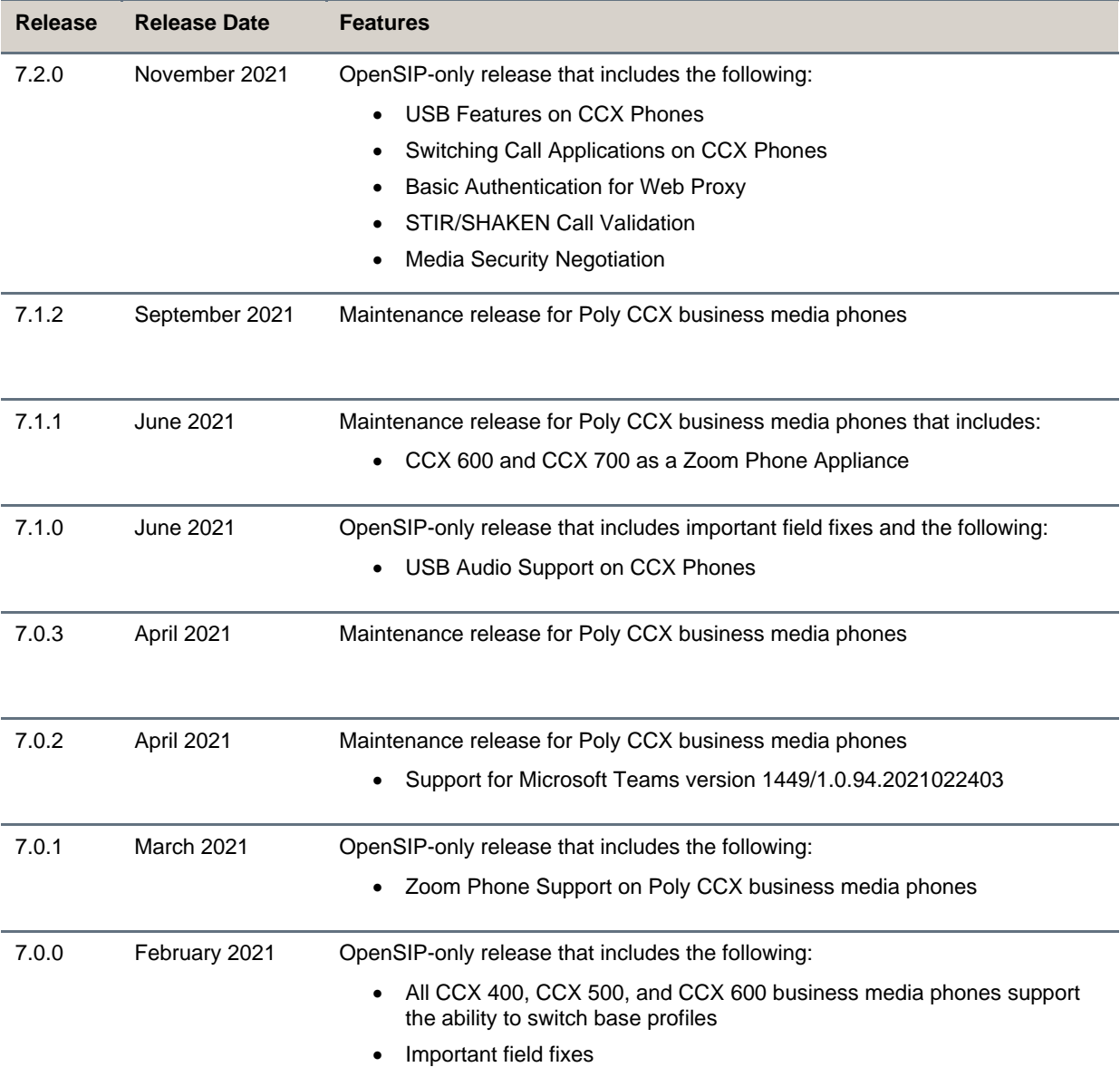

# <span id="page-6-0"></span>**Security Updates**

<span id="page-6-1"></span>Refer to the [Poly Security Center](http://support.polycom.com/PolycomService/support/us/support/documentation/security_center.html) for information about known and resolved security vulnerabilities.

## **Installation**

Consider the following guidance when installing or updating to UC Software 7.2.0 for Poly CCX software.

## *Upgrade CCX 400 Business Media Phones from Version 1.0.0 or 1.0.1 to 6.2.23 or Later*

Use a FAT32 formatted USB flash drive to upgrade CCX 400 business media phones from version 1.0.0 or 1.0.1 to version 6.2.23. You can then upgrade the software again to this release version.

**Important:** Don't use these instructions to upgrade CCX 400 phones running CCX 6.2.11 or later. These instructions are only for CCX 400 phones running CCX 400 1.0.0 or 1.0.1.

**To upgrade CCX 400 business media phones from version 1.0.0 or 1.0.1 to 6.2.23:**

- **1** Download the upgrade file (Poly\_UC\_Software\_1.0.x\_to\_6.2.23.0396\_CCX400\_release\_sig.zip) from the Poly [Online Support Center.](https://support.polycom.com/content/support/north-america/usa/en/support/voice/ccx-phones/ccx400.html)
- **2** Rename the file to *fv\_update.zip*.
- **3** Transfer the file to a FAT32 formatted USB flash drive and connect the USB flash drive to the CCX 400 USB port.
- **4** At the prompt, verify that the current version is one of the following:
	- $> 1.0.0.0200$
	- $> 1.0.1.0054$
- **5** Press **Update**.

The upgrade completes in approximately 10 minutes.

**6** Once the upgrade completes, press **OK**.

The phone reboots and attempts to connect to a provisioning server. If the phone doesn't connect to a provisioning server, it displays the out-of-box setup screen.

**7** Change the administrator password and complete the setup wizard.

### *Download the Distribution Files*

Poly recommends using the distribution file that corresponds to the phone model for your deployment. To match the correct software resource file to your phone model, see the [Split ZIP Files](#page-7-1) table. If you're provisioning your phones centrally using configuration files, download the corresponding resource file and extract the configuration files to the provisioning server. Make sure that you maintain the folder hierarchy in the ZIP file.

### <span id="page-7-1"></span>*Understanding the Split ZIP Files*

To understand the files distributed in the ZIP file, refer to the following table.

#### **Split ZIP Files**

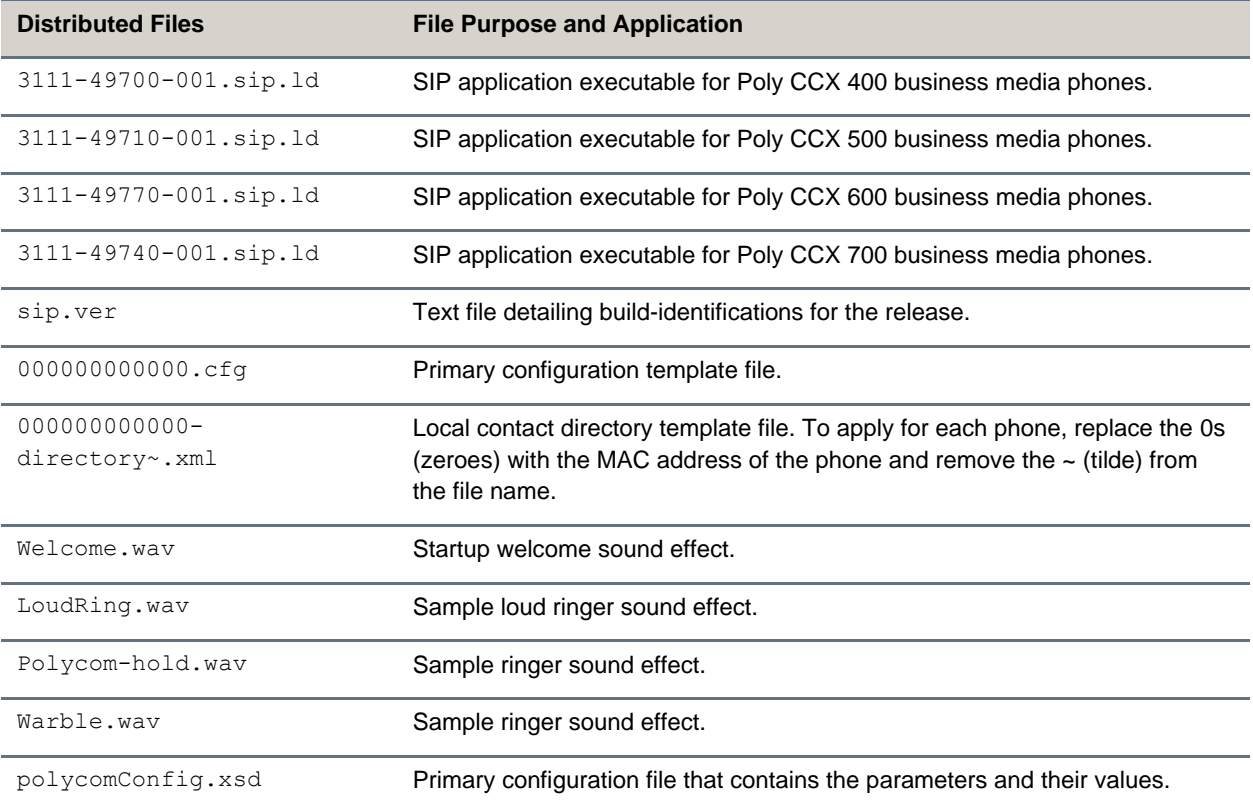

# <span id="page-7-0"></span>**Language Support**

The Poly CCX business media phone user interface includes native support for the following languages:

- Arabic, UAE
- Chinese, Traditional
- Chinese, Simplified
- Czech, Czech Republic
- Danish, Denmark
- Dutch, Netherlands
- English, Canada
- English, United Kingdom
- English, United States
- French, Canada
- French, France
- German, Germany
- Hungarian, Hungary
- Italian, Italy
- Japanese, Japan
- Korean, Korea
- Norwegian, Norway
- Polish, Poland
- Portuguese, Brazil
- Romanian, Romania
- Russian, Russia
- Slovenian, Slovenia
- Spanish, Spain
- Swedish, Sweden

# <span id="page-8-0"></span>**Products Tested with This Release**

Poly tests CCX business media phones with other products. The following list indicates only the products tested for compatibility with this release and isn't a complete inventory of compatible equipment.

Update all your Poly devices with the latest software before contacting Poly support to ensure the issue has not already been addressed by software updates. To view the latest software for your product, see the Current Poly Interoperability Matrix in [Service Policies](https://nam11.safelinks.protection.outlook.com/?url=http%3A%2F%2Fsupport.polycom.com%2FPolycomService%2Fsupport%2Fus%2Fsupport%2Fservice_policies.html&data=04%7C01%7Crebecca.zmarzly%40poly.com%7Cad3df741a647460199c408d9205a2ed8%7Cbc7c5f16c55e417daac0ff6bbfc27f76%7C1%7C0%7C637576393968397391%7CUnknown%7CTWFpbGZsb3d8eyJWIjoiMC4wLjAwMDAiLCJQIjoiV2luMzIiLCJBTiI6Ik1haWwiLCJXVCI6Mn0%3D%7C1000&sdata=GRJv1%2BbFacQhiKkIeCE50odSZaXgwriN4DQ8SLDLXQM%3D&reserved=0) at the Poly Online Support Center.

## **Product Tested Versions** Poly Clariti Core 10.1.0 Poly Clariti Edge 10.1.0 Polycom RealPresence Collaboration Server 8.9.2 Polycom RealPresence Group Series 6.2.2.7 Poly G7500 3.7 Poly Studio X30 3.7 Poly Studio X50 3.7 Poly Trio Series 7.2.0 Cisco Unified Communications Manager 12.5.1

#### **Products Tested with This Release**

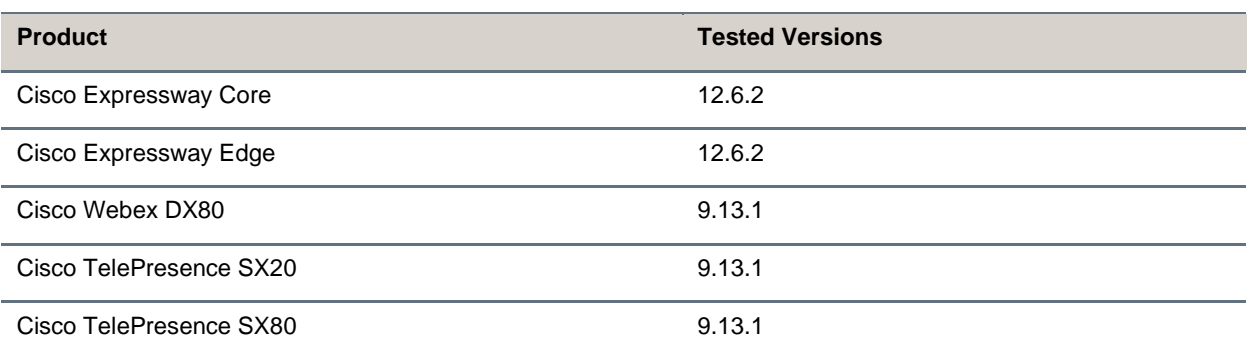

## <span id="page-9-0"></span>**Resolved Issues**

**Note:** Starting with UCS 7.2.0, issue IDs have the format VOICE-XXXXX. If you're tracking an issue with an ID in the old format (EN-XXXXXX), you can continue to use this number to reference your issue when working with Poly Support.

The following table lists resolved issues in this release for CCX business media phones.

**Note:** These release notes don't provide a complete listing of all resolved issues that are included in the software. User experience updates, performance fixes, and enhancements may not be included. In addition, the information in these release notes is provided as-is at the time of release and is subject to change without notice.

| <b>Category</b>  | <b>Issue ID</b>    | <b>Description</b>                                                                                                    |  |
|------------------|--------------------|----------------------------------------------------------------------------------------------------|--|
| Application      | VOICE-53920        | CCX phones can't place calls following a change to the BLF users list while<br>paging and PTT features are enabled.                                                                                                    |  |
| Audio            | VOICE-54502        | The CCX 700 speaker may produce noise on UCS versions 7.0.0 or later.                                                                                                    |  |
| Audio            | <b>VOICE-58901</b> | Call audio may become distorted when switching between a USB headset<br>and other audio output devices. The call audio may also distort if you<br>disconnect and reconnect the USB headset during an active call.               |  |
| Calendering      | <b>VOICE-20783</b> | Reminders for All Day meetings that you schedule to start in the past don't<br>display on the local interface.                                                                                                    |  |
| Calendering      | <b>VOICE-21951</b> | The Calendar pane on the Home screen may display an incorrect status<br>even if you successfully connect to the Exchange server.                                                                                                |  |
| Configuration    | <b>VOICE-7806</b>  | Configuring an EFK to simulate digit entry produces no action.                                                                                                    |  |
| Interoperability | VOICE-60207        | When using the Zoom call application, the phone's screen may go blank and<br>become unresponsive after accessing the System Settings menu.                                                                                      |  |
| Logs             | <b>VOICE-23168</b> | Occasionally, the phone logs scheduled informational messages at higher<br>than intended log levels. For example, default or minorError messages log at<br>event and debug levels. This error may interfere with the boot logs. |  |

#### **Resolved Issues**

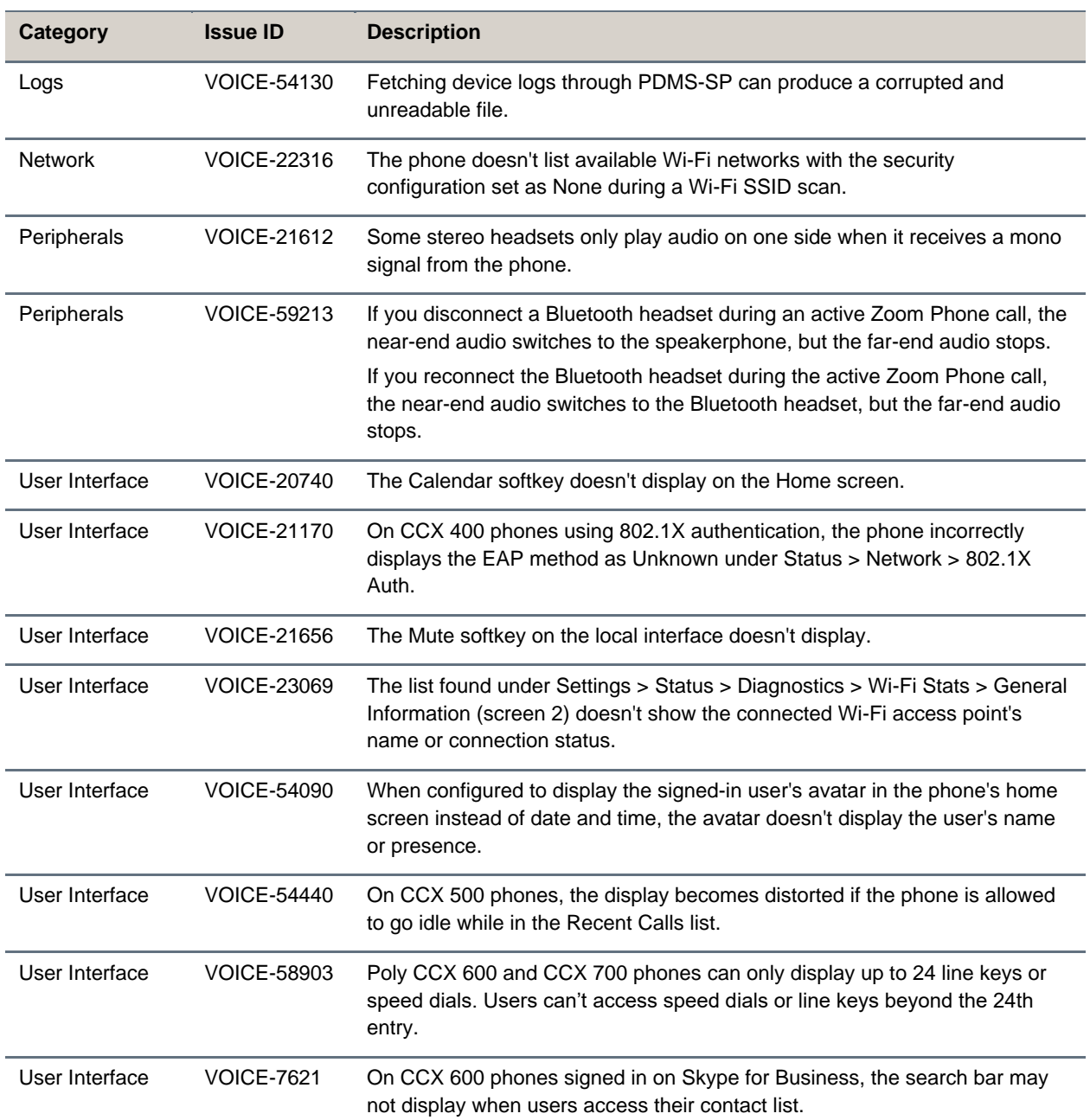

# <span id="page-10-0"></span>**Known Issues**

**Note:** Starting with UCS 7.2.0, issue IDs have the format VOICE-XXXXX. If you're tracking an issue with an ID in the old format (EN-XXXXXX), you can continue to use this number to reference your issue when working with Poly Support.

The following table lists the known issues and suggested workarounds for this release and previous releases.

**Note:** These release notes don't provide a complete listing of all known issues that are included in the software. Issues not expected to significantly impact customers with standard voice and video conferencing environments may not be included. In addition, the information in these release notes is provided as-is at the time of release and is subject to change without notice.

#### **Known Issues**

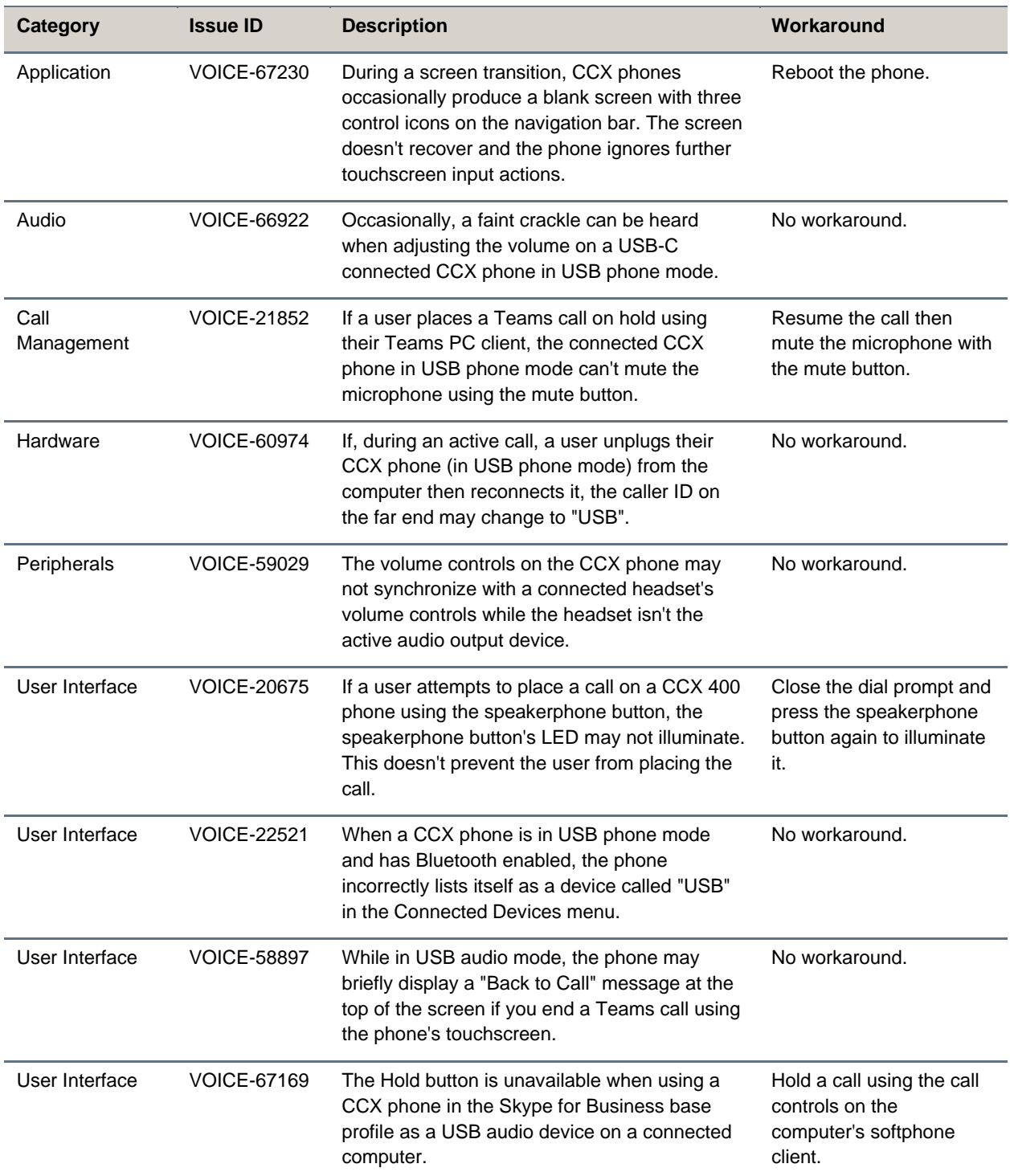

## <span id="page-12-0"></span>**System Constraints and Limitations**

This release includes the following constraints and limitations when using Poly CCX business media phones.

• USB ports on CCX business media phones don't support device charging.

# <span id="page-12-1"></span>**Get Help**

For more information about installing, configuring, and administering Poly products or services, go to the [Poly Online Support Center.](https://support.polycom.com/)

### *Related Poly and Partner Resources*

See the following sites for information related to this product.

- The [Poly Online Support Center](https://support.polycom.com/) is the entry point to online product, service, and solution support information including Video Tutorials, Documents & Software, Knowledge Base, Community Discussions, Poly University, and additional services.
- The [Poly Document Library](https://docs.poly.com/) provides support documentation for active products, services, and solutions. The documentation displays in responsive HTML5 format so that you can easily access and view installation, configuration, or administration content from any online device.
- The [Poly Community](https://community.polycom.com/) provides access to the latest developer and support information. Create an account to access Poly support personnel and participate in developer and support forums. You can find the latest information on hardware, software, and partner solutions topics, share ideas, and solve problems with your colleagues.
- The [Poly Partner Network](https://www.poly.com/us/en/partners) is a program where resellers, distributors, solutions providers, and unified communications providers deliver high-value business solutions that meet critical customer needs, making it easy for you to communicate face-to-face with the applications and devices you use every day.
- The [Poly Services](https://www.polycom.com/content/www/en/collaboration-services.html) help your business succeed and get the most out of your investment through the benefits of collaboration.

# <span id="page-12-2"></span>**Privacy Policy**

Poly products and services process customer data in a manner consistent with the [Poly Privacy Policy.](https://www.poly.com/us/en/legal/privacy) Please direct comments or questions to [privacy@poly.com.](mailto:privacy@poly.com)

# <span id="page-12-3"></span>**Copyright and Trademark Information**

© 2021 Plantronics, Inc. All rights reserved. No part of this document may be reproduced, translated into another language or format, or transmitted in any form or by any means, electronic or mechanical, for any purpose, without the express written permission of Plantronics, Inc.

Plantronics, Inc. (Plantronics + Polycom, Now together as Poly) 345 Encinal Street

#### Santa Cruz, California 95060

Poly and the propeller design are trademarks of Plantronics, Inc. All other trademarks are the property of their respective owners.